## L'ordinateur **Objets**

## 1) Relie les images à la bonne définition.

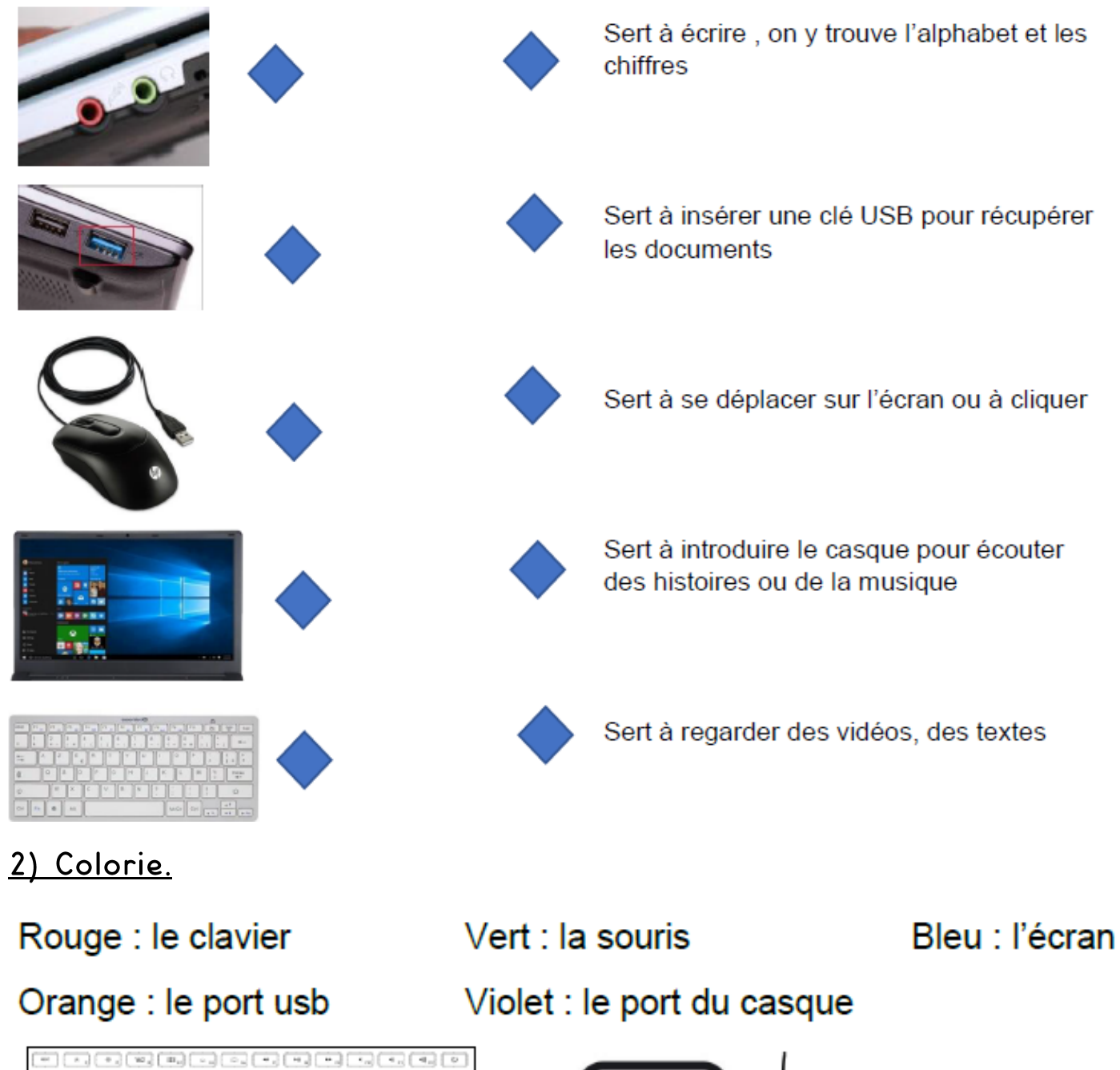

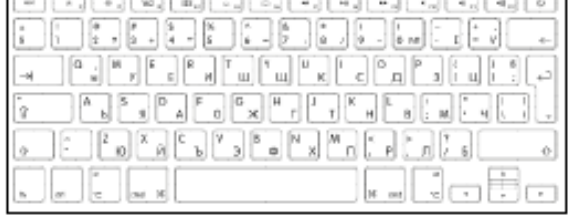

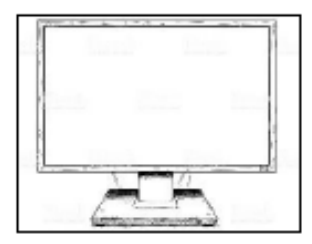

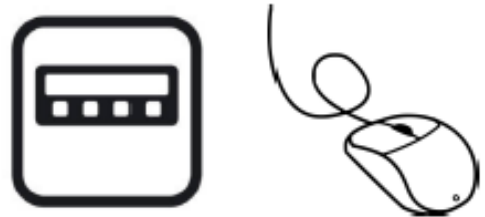

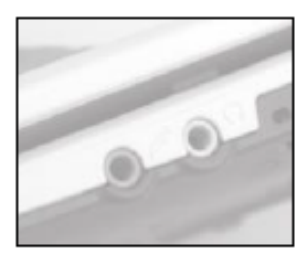

## 3) Colorie les lettres de ton prénom sur le clavier.

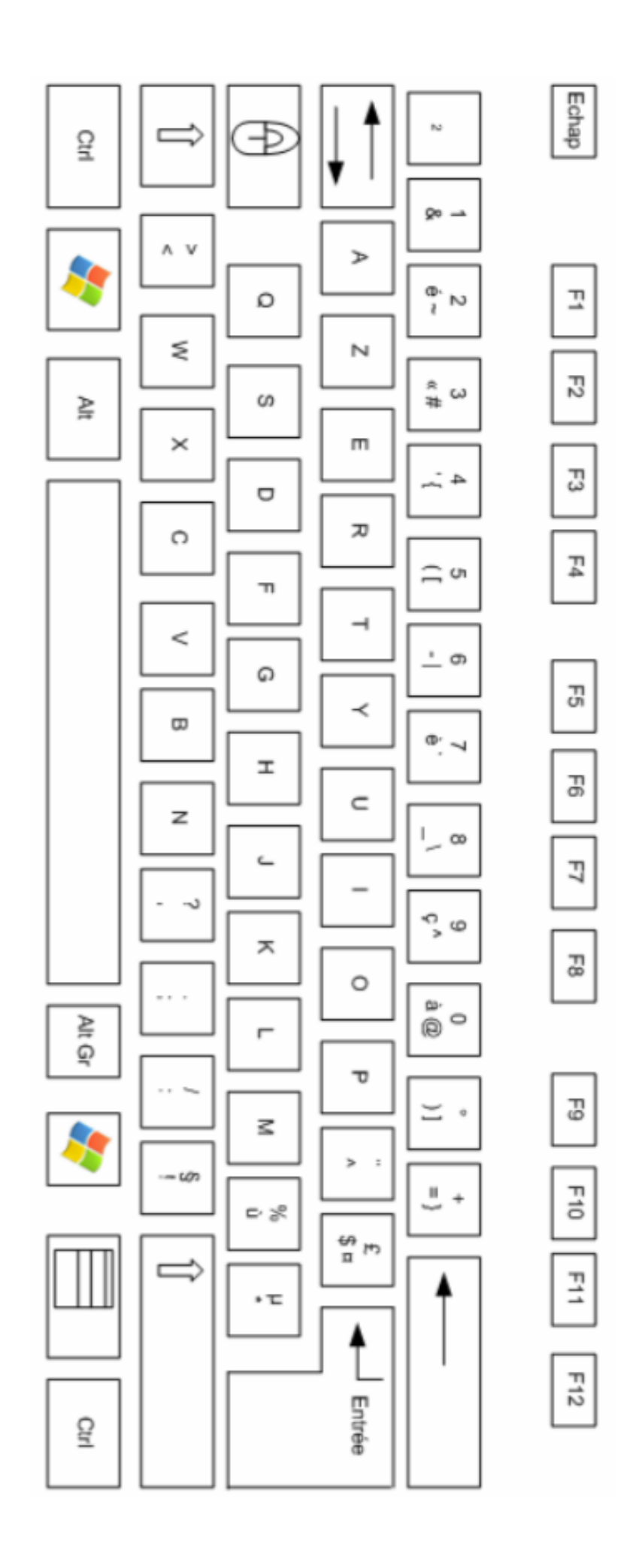

## Le traitement de texte

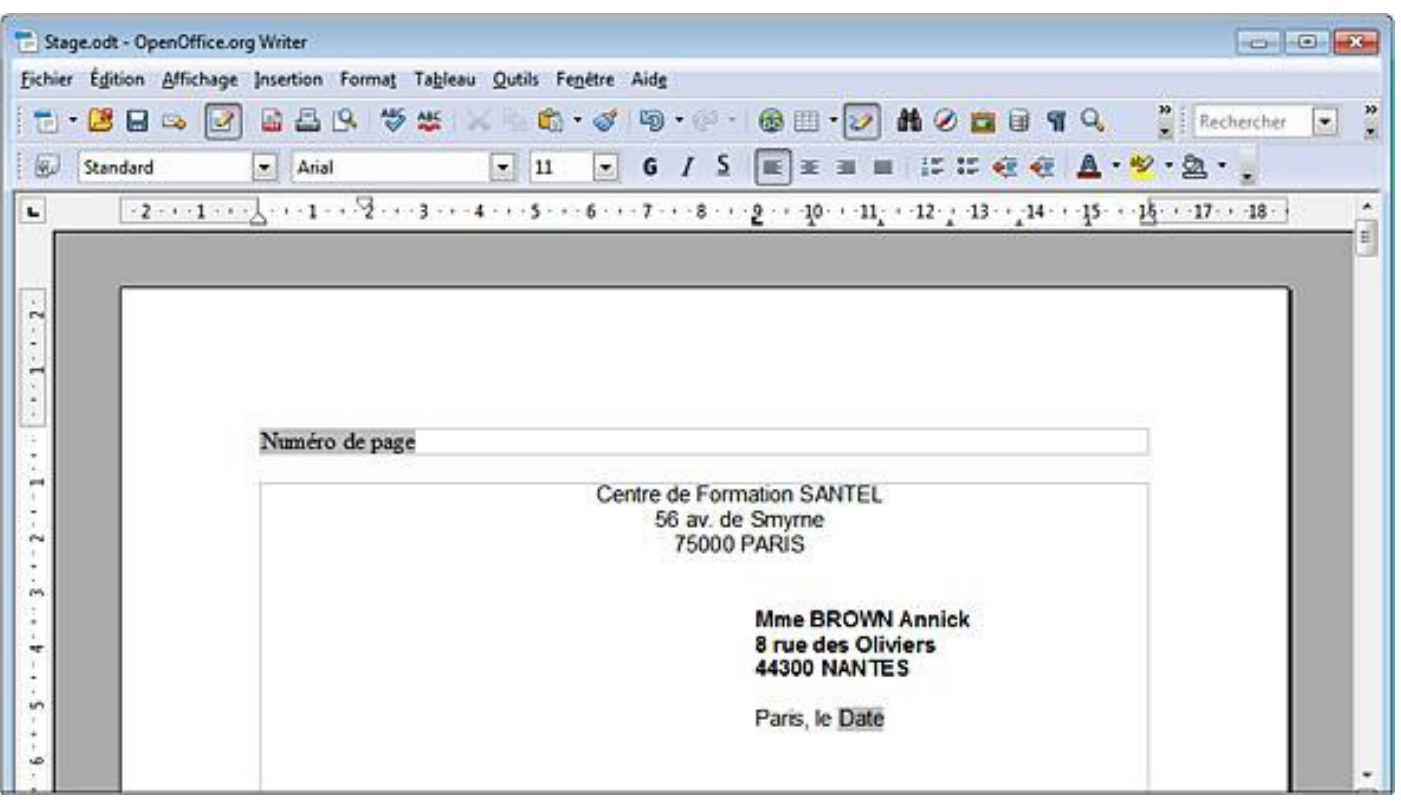

1 : Entoure en rouge le bouton qui permet de changer de police d'écriture

- 2 : Entoure en bleu le bouton qui permet de changer la taille de l'écriture
- 3 : Entoure en vert le bouton qui permet de souligner
- 4 : Entoure en rose le bouton qui permet d'enregistrer le travail

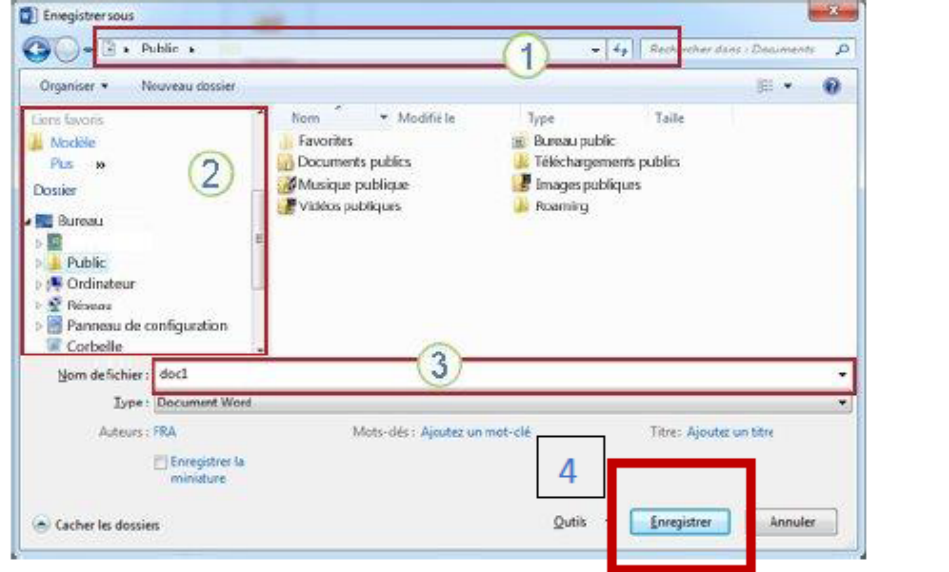

1 - 2 : Chercher **BUREAU** pour enregistrer

Objets

3 : Ecris ton prénom

4 : Appuie sur le bouton Enregistrer.